Het uploaden van je profielfoto in de Volta-app

Open in de internetbrowser: https://mijnvolta.atletiekunie.nl/

Log in met je lidnummer en het wachtwoord dat je ook gebruikt voor het inloggen in de Volta-app.

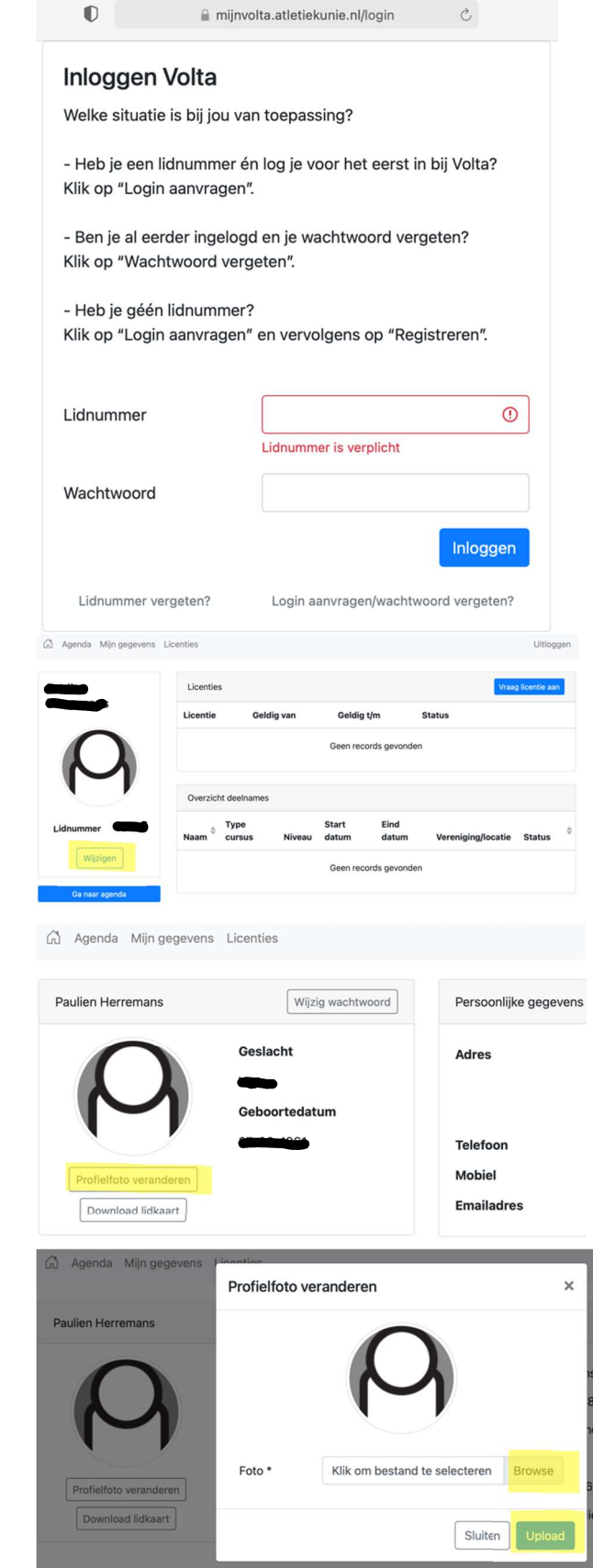

 $\circ$ 

Klik op Profielfoto veranderen.

Selecteer bestand en upload de foto.

Vervolgens kun je uitloggen.

Klik op Wijzigen.

Om de foto in de Volta te zien moet de Volta-app eerst volledig worden afgesloten. Als je daarna opstart, verschijnt je profielfoto.